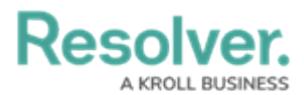

# **Error - Fixing the Invalid Date Value Error**

Last Modified on 12/07/2022 3:00 pm EST

# **Overview**

When importing **Date** fields into Resolver, the **Invalid Date Value** error will cause your data import to fail.

• invalid date value 06/30/1954 in Date of Birth - ref value of row is PC000004

Invalid Date Value Error

The **Invalid Date Value** error can also occur using the recommended date format.

**Recommended Date Format:** MM/DD/YYYY (e.g., 10/01/2023)

### **Cause**

This error occurs when data in the .csv file is from different sources or copied and pasted into the file.

### **Solution**

To resolve the **Invalid Date Value** error, you must use the Text to Columns function in Excel ®to reformat the data in the **Date** column.

## **Required Information/Setup**

For this fix, you will need access to a version of Excel or equivalent software with a Text to Columns function.

Please refer to the **Data Import** landing page for information on how to import data into Resolver.

Data [Imports](https://help.resolver.com/help/data-import)

## **Using Excel's Text to Columns Function**

1. Open the .csv file you are attempting to upload to Resolver in Excel.

**Tip:** If Excel is not your default app, move your cursor over the .csv file and click the **Right** mouse button. Select **Open with** from the pop-up menu. Select or search and select Excel.

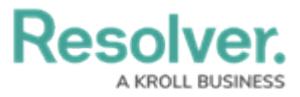

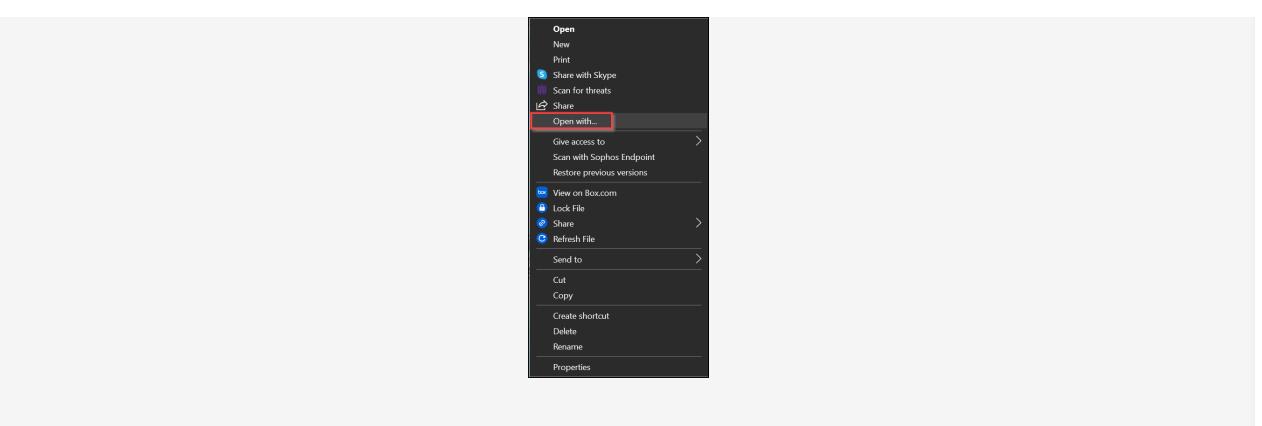

- 2. Highlight the **Date** column on the spreadsheet by clicking the first date entry and pressing and holding the **Shift** key. Scroll to the bottom of the column and click the last date entry selecting all the data in the column.
- 3. Select **Data** from the **Toolbar**.

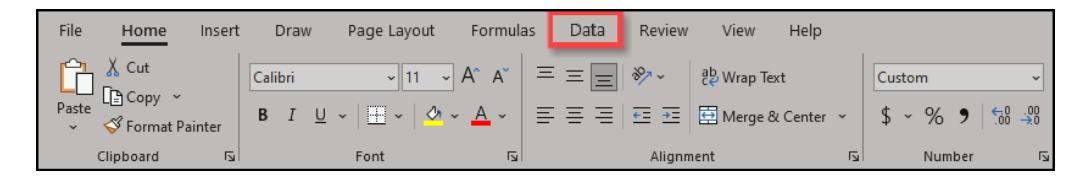

Toolbar - Data

4. From the **Data** ribbon, select the **Text to Columns** button.

| Data<br>Formulas<br>Review                                                                   | Help<br>View                           |                      |                                              |                                               |                                                       |        |                                       |     |                           |                           |
|----------------------------------------------------------------------------------------------|----------------------------------------|----------------------|----------------------------------------------|-----------------------------------------------|-------------------------------------------------------|--------|---------------------------------------|-----|---------------------------|---------------------------|
| ħ<br>Queries & Connections<br>心し<br>Properties<br>Refresh<br>$\Box$ Edit Links<br>$All \sim$ | <u>rg</u><br>皿<br>Currencies<br>Stocks | ᅛ<br>Geography<br>l≂ | $\frac{Z}{A}$<br>$\frac{A}{2}$<br>Sort<br>74 | Clear<br><b>Reapply</b><br>Filter<br>Advanced | ◡<br>Text to<br>Flash<br>Fill<br>Columns <sup>,</sup> | Remove | ాం<br>Data<br>Duplicates Validation ~ | se. | Consolidate Relationships | 師<br>Manage<br>Data Model |
| <b>Queries &amp; Connections</b>                                                             | Data Types                             | Sort & Filter        |                                              |                                               | Data Tools                                            |        |                                       |     |                           |                           |

Text to Columns Button

5. From the **Convert Text to Columns Wizard,** select the **Fixed width** radio button.

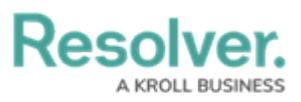

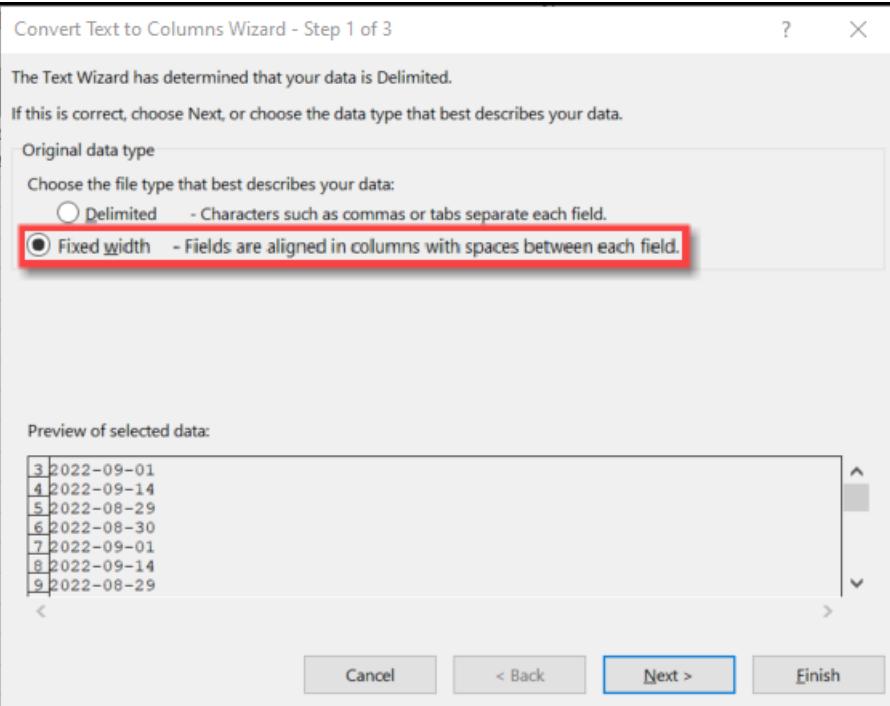

Convert Text to Columns Wizard - Fixed Width

6. **(Optional)** If **Column Break Lines** appear in the **Preview of selected data** section, remove the **Column Break Lines** by clicking on them. **Column Break Lines** are black vertical arrows which separate the data in the **Preview of selected data** section.

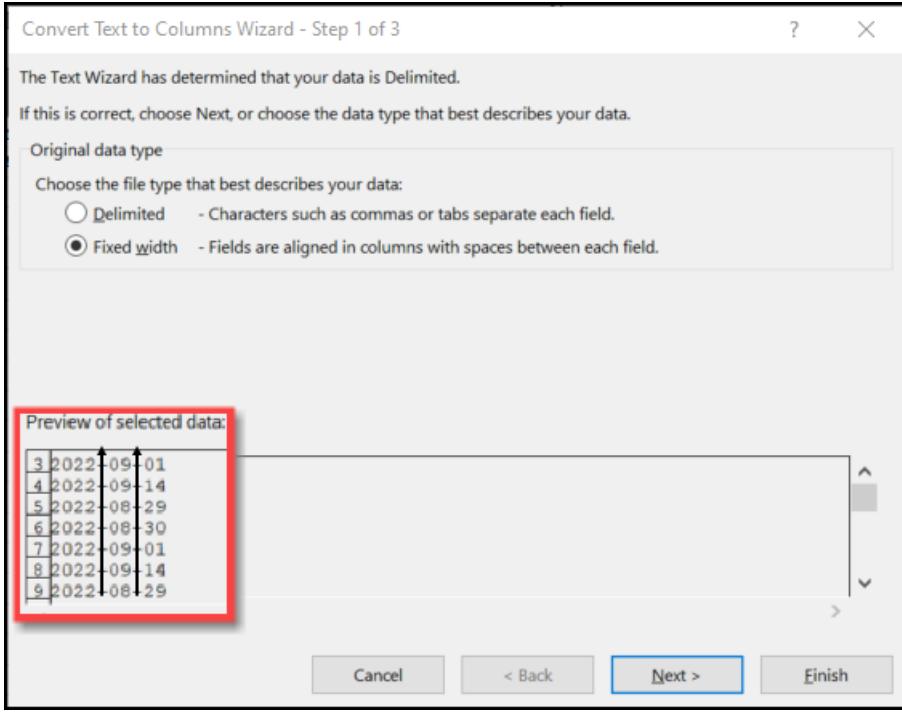

Column Break Lines

- 7. Click the **Next >** button to proceed to step 2.
- 8. From the **Step 2 Wizard** screen, click the **Next >** button to skip step 2 of the **Convert**

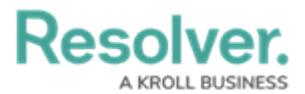

#### **Text to Columns Wizard**.

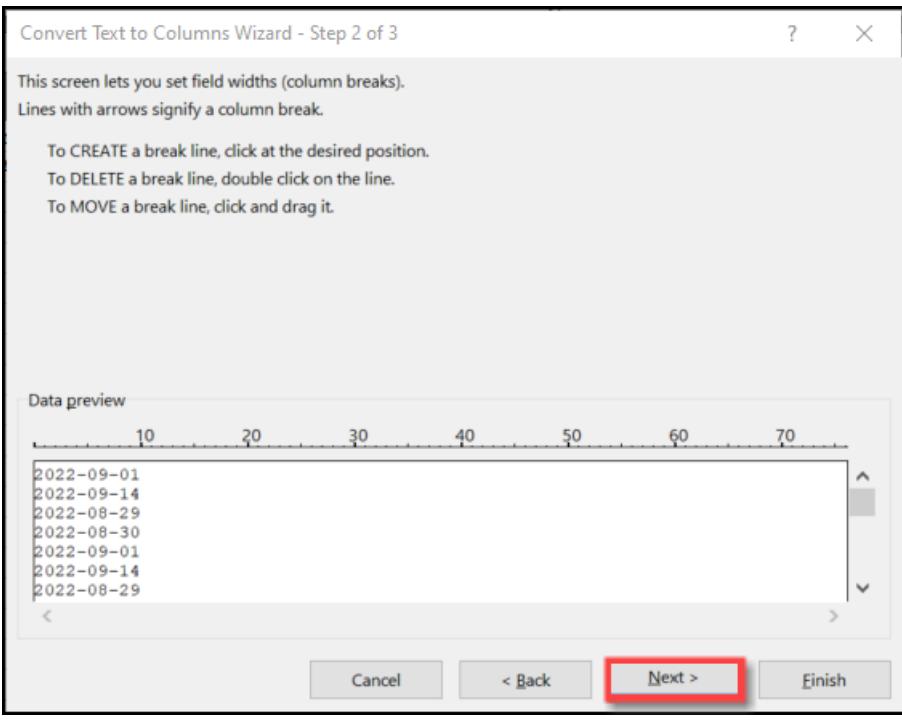

Skip Step 2

9. From the **Step 3 Wizard** screen, click the **Date** radio button on the **Column date format** section.

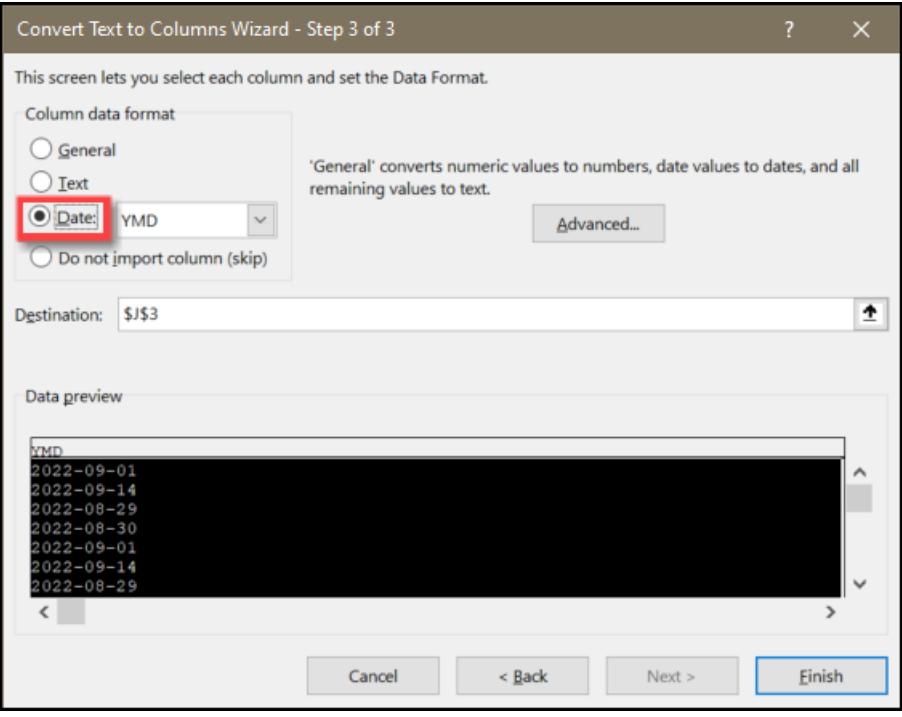

Select the Date Radio Button

10. Click the **down arrow** next to the **Date** field and select the **MDY** date format from the

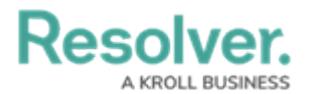

drop-down list.

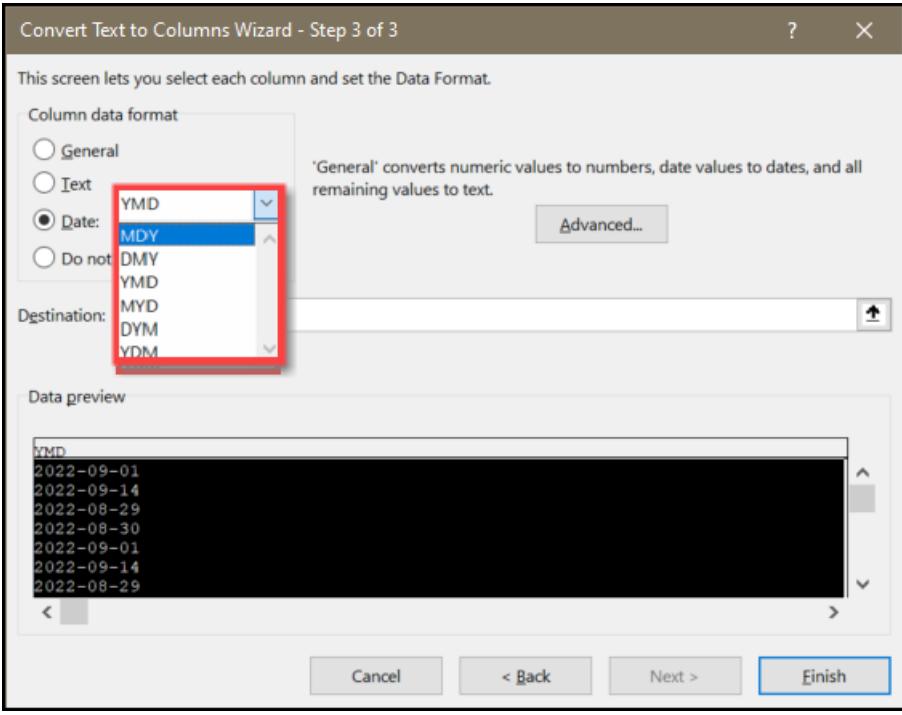

Select MDY From the Drop-Down List

11. Click the **Finish** button.

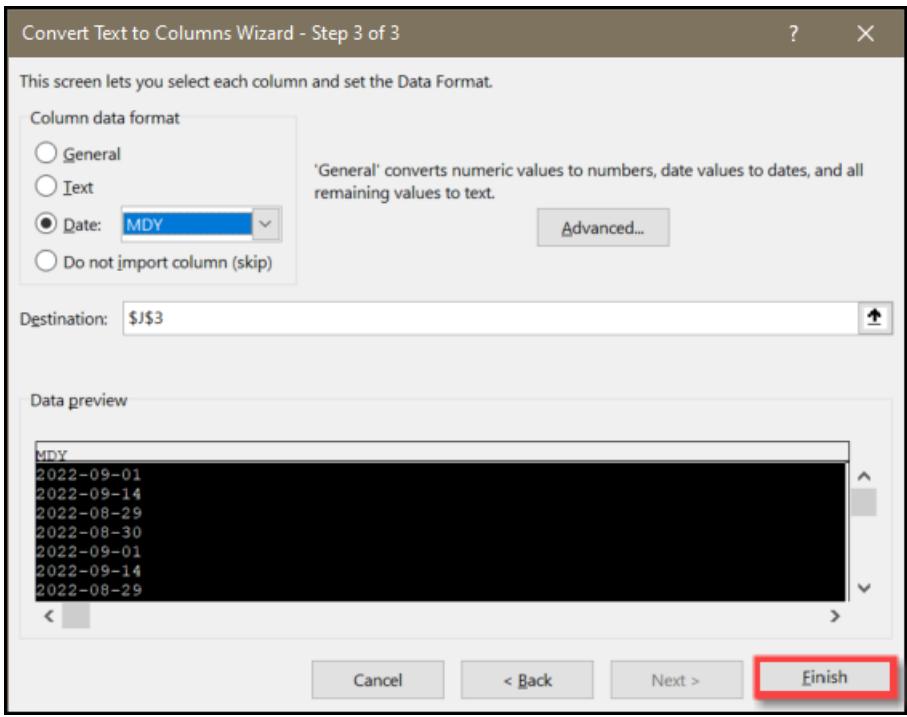

Finish Button

12. Make sure that the **Date** column is right aligned by highlighting the **Date** column and selecting the **Align Right** button from the **Alignment** section on the **Home** menu.

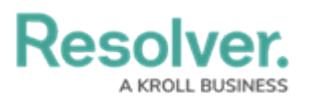

| File           | Home<br>Insert                                                                                                    | Page Layout<br>Draw                                                                      | Formulas<br>Data                                                                                                    | View<br>Help<br><b>Review</b>                                  |                                                                               | <b>B</b> Share<br><b>□</b> Comments                       |  |  |  |  |
|----------------|----------------------------------------------------------------------------------------------------|------------------------------------------------------------------------------------------|----------------------------------------------------------------------------------------------------|----------------------------------------------------------------|-------------------------------------------------------------------------------|-----------------------------------------------------------|--|--|--|--|
| Paste          | Calibri<br>ക<br>lb -<br>B.<br>∢<br>$\mathbb{H} \times$ $\emptyset \times$ A $\vee$                                   | $a_{\nu}$<br>$~\vee$ 11<br>圉<br>目2<br>目<br>$A^* A$<br>82.4<br>$+ =$<br>$\rightarrow$ $=$ | Custom<br>%9<br>$\ddot{\phantom{1}}$<br>$\ddot{ }$<br>$\begin{array}{cc} -0.00 & -0.00 \\ 0 & -0.0 & -0.0 \end{array}$ | Conditional Formatting v<br>Format as Table v<br>Cell Styles v | Insert v<br>ρ<br>$\overline{D}$ <b>X</b> Delete $\sim$<br>Editing<br>Fermat v | $\overline{\mathbb{Q}}$<br>Analyze<br>Sensitivity<br>Data |  |  |  |  |
| Clipboard      | $\overline{M}$<br>Font                                                                                               | Alignment<br>$\overline{u}$                                                              | $\overline{u}$<br>$\overline{u}$<br>Number                                                                             | Styles                                                         | Cells                                                                         | Analysis<br>Sensitivity<br>$\wedge$                       |  |  |  |  |
| <b>J5</b>      | <b>Align Right</b><br>$f_x$<br>$09 - 01$<br>н<br>$\times$<br>$\checkmark$<br>$\overline{\mathbf{v}}$<br>$\checkmark$ |                                                                                          |                                                                                                    |                                                                |                                                                               |                                                           |  |  |  |  |
|                |                                                                                                    |                                                                                          | Align your content to the right.                                                                                       |                                                                |                                                                               |                                                           |  |  |  |  |
|                |                                                                                                    |                                                                                          |                                                                                                    | H                                                              |                                                                               | $\blacktriangle$<br>T.                                    |  |  |  |  |
| 3              | <b>Corrective Actions</b>                                                                                            | Count                                                                                    | <b>Due Date</b>                                                                                                    | <b>Issue Type</b>                                              | Reviewed                                                                      | <b>Reviewed On</b>                                        |  |  |  |  |
| $\overline{4}$ | <b>CORRECTIVE</b><br><b>COUNT</b>                                                                                    |                                                                                          | <b>DUEDATE</b>                                                                                                    | <b>ISSUETYPE</b>                                               | <b>REVIEWED</b>                                                               | <b>REVIEWEDON</b>                                         |  |  |  |  |
| 5              | <b>Count Me</b>                                                                                                    |                                                                                          |                                                                                                    | <b>Documentation Issue</b>                                     | <b>No</b>                                                                     | 09-01-2022                                                |  |  |  |  |
| $6\phantom{a}$ | <b>Count Me</b>                                                                                                    |                                                                                          |                                                                                                    | <b>Control Design Issue</b>                                    | <b>No</b>                                                                     | 09-14-2022                                                |  |  |  |  |
| $\overline{7}$ | <b>Count Me</b>                                                                                                    |                                                                                          | <b>Control Operation Issue</b>                                                                                         |                                                                | Yes                                                                           | 08-29-2022                                                |  |  |  |  |
| 8              | <b>Count Me</b>                                                                                                    |                                                                                          | <b>Human Error</b>                                                                                                    |                                                                | <b>No</b>                                                                     | 08-30-2022                                                |  |  |  |  |
| 9              |                                                                                                    | <b>Count Me</b>                                                                          |                                                                                                    | <b>Documentation Issue</b>                                     | Yes                                                                           | 09-01-2022                                                |  |  |  |  |
| 10             |                                                                                                    | <b>Count Me</b>                                                                          |                                                                                                    | <b>Control Design Issue</b>                                    | Yes                                                                           | 09-14-2022                                                |  |  |  |  |
| 11             |                                                                                                    | <b>Count Me</b>                                                                          |                                                                                                    | <b>Control Operation Issue</b>                                 | Yes                                                                           | 08-29-2022                                                |  |  |  |  |
| 12             |                                                                                                    | <b>Count Me</b>                                                                          |                                                                                                    | <b>Human Frror</b>                                             | <b>No</b>                                                                     | 08-30-2022                                                |  |  |  |  |
| 13             |                                                                                                    | <b>Count Me</b>                                                                          |                                                                                                    | <b>Documentation Issue</b>                                     | <b>No</b>                                                                     | 09-01-2022                                                |  |  |  |  |
| 14             |                                                                                                    | <b>Count Me</b>                                                                          |                                                                                                    | <b>Control Design Issue</b>                                    | <b>No</b>                                                                     | 09-14-2022                                                |  |  |  |  |
| 15             |                                                                                                    | <b>Count Me</b>                                                                          |                                                                                                    | <b>Control Operation Issue</b>                                 | Yes                                                                           | 08-29-2022<br>$\vert \mathbf{v} \vert$                    |  |  |  |  |
| 16             | <b>Business Unit</b>                                                                                                 | $C_{\text{num}} + MA$<br>Co - Business Unit<br>Company                                   | Control<br>$\mathsf{C}$ -                                                                                              | <b>Uriman Frenc</b><br>Issue $\vert  (4)$<br>$\vert$ (         | <b>N<sub>I</sub></b>                                                          | רבחר חכ סח<br>$\blacktriangleright$                       |  |  |  |  |
| Ready          | S. Accessibility: Investigate                                                                                        |                                                                                          |                                                                                                    | Display Settings<br>Count: 30                                  | 冊<br>凹<br>圓                                                                   | 100%                                                      |  |  |  |  |

Align Right

13. Now that you have reformatted the **Date** column in your .csv file, you should be able to import the file into Resolver without receiving the **Invalid Date Value** error,